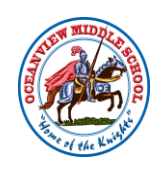

## Set up your PowerSchool Mobile App

## Step 1

Go to your App Store and find the PowerSchool App and Download.

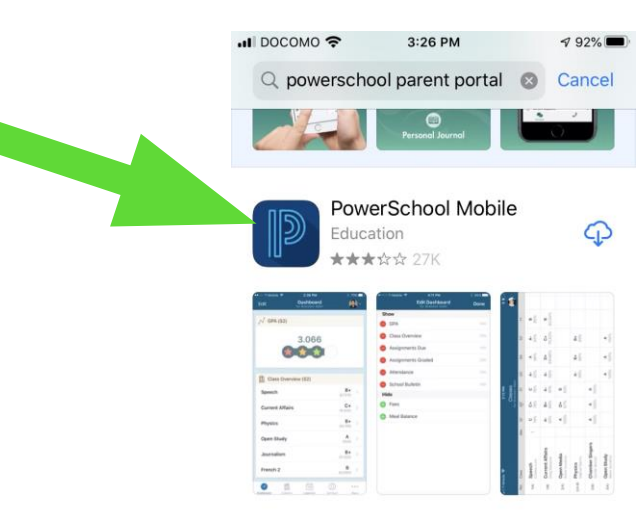

**DEVELOPER** PowerSchool Group LLC

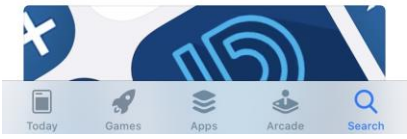

Step 2 । App Store **।।** । କ 3:27 PM **PowerSchool** To sign in, we need to know your district. **DISTRICT CODE** Where's My District Code? I Need An Account

Launch the App and Enter the District Code.

The District Code for GDOE is: XBMH

(District Code is on the document provided by the school with your child's Access ID)

\* You can also click on "Where's My District Code?" and search by school.

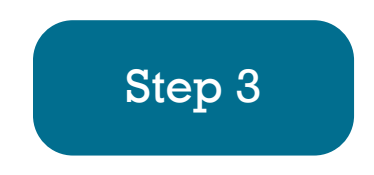

Enter your username and password that you created when you setup your account on the website. If you did not create an account yet, you need to go to the website and do that first. Then come back to the App.